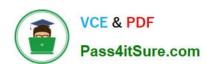

# 9L0-412<sup>Q&As</sup>

OS X Support Essentials 10.8 Exam

## Pass Apple 9L0-412 Exam with 100% Guarantee

Free Download Real Questions & Answers PDF and VCE file from:

https://www.pass4itsure.com/9I0-412.html

100% Passing Guarantee 100% Money Back Assurance

Following Questions and Answers are all new published by Apple
Official Exam Center

- Instant Download After Purchase
- 100% Money Back Guarantee
- 365 Days Free Update
- 800,000+ Satisfied Customers

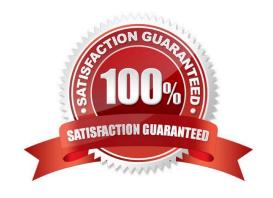

## https://www.pass4itsure.com/9I0-412.html

2024 Latest pass4itsure 9L0-412 PDF and VCE dumps Download

#### **QUESTION 1**

You are unable to connect to a web server from your OS X Mountain Lion computer. How can traceroute help you troubleshoot this issue?

- A. Traceroute can determine if the web server is configured correctly.
- B. Traceroute can determine if the DNS server is configured correctly.
- C. Traceroute can determine if the server that the web service is running on has a firewall.
- D. Traceroute can determine if each of the reachable routers between your computer and the web server are responsive.

Correct Answer: D

#### **QUESTION 2**

In a default OS X Mountain Lion installation, which permission is assigned to the top level of each user\\'s home folder to make it accessible to Guest users who log in locally?

- A. Everyone has Read and Write access.
- B. The staff group has Read and Write access.
- C. The wheel group has Read only access.
- D. Everyone has Read only access.

Correct Answer: D

#### **QUESTION 3**

On your OS X Mountain Lion computer, you want the Finder to display filename extensions by default. How can you configure this setting from the Finder?

- A. Choose Preferences from the Finder menu, click Advanced, and select the option "Show all filename extensions."
- B. Control-click anywhere on the Desktop, select Preferences from the pop-up menu, click Advanced, and select the option "Show all filename extensions."
- C. Choose Show View Options from the View menu, and select the option "Show all filename extensions."
- D. Select any file icon, and choose Get Info from the File menu. In the Info window, click the disclosure triangle next to Name and Extension, deselect the option "Hide extension," and click Change All.

Correct Answer: A

### **QUESTION 4**

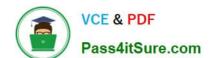

## https://www.pass4itsure.com/9I0-412.html

2024 Latest pass4itsure 9L0-412 PDF and VCE dumps Download

Along with IMAP, POP, and SMTP, which protocol does the Mail application in OS X Mountain Lion support?

- A. MAPI
- B. Exchange Web Services
- C. CalDAV
- D. WebDAV

Correct Answer: B

#### **QUESTION 5**

You enable Stealth Mode on an OS X Mountain Lion computer\\'s firewall. How does this affect the computer\\'s behavior?

- A. The Mac will not register any services that are offered via Bonjour.
- B. The Mac will not allow outgoing connections for non-approved applications.
- C. The Mac will not respond to incoming connection requests.
- D. The Mac will not respond to diagnostic probes such as ping.

Correct Answer: D

9L0-412 PDF Dumps

9L0-412 Practice Test

9L0-412 Braindumps